# \* شرائط الأدوات Toolbars المستخدمة في WordPad.

شرائط الأدوات هي الأخرى طريقة يمكن للمستخدم إتباعها للتحكم وإعطاء الأوامر والقوائم تحتوي على كل الأوامر التي توجد بالبرنامج ولكن شرائط الأدوات Toolbars تحتوي على مجموع مختصرة من الأوامر المشهورة أو التي يتم إستخدامها بشكل مستمر لتسهل على المستخدم سر عة الوصول إليها بدل من إستخدام القوائم الطويلة ويوجد نوعين من اهم أنواع شرائط الأدوات شريط الأدوات النموذجي **Standard Toolbar** وشريط التنسيقات Format Toolbar والشريطان يظهران أسفل شريط القوائم ويحتويان على بعض الأزار التي تمثل بعض الأوامر والتي عند الضغط عليها نقوم بعمل الوظيفة الخاصة بها وعند الوقوف بالمؤشر Pointer على أي زر يوجد بشرائط الأدوات دون الضغط عليها يظهر إسم الوظيفة التي نقوم بها هذه الأداة Tool Tip وللتحكم في ظهور أو إخفاء شرائط الأدوات يكون ذلك من خلال قائمة View .

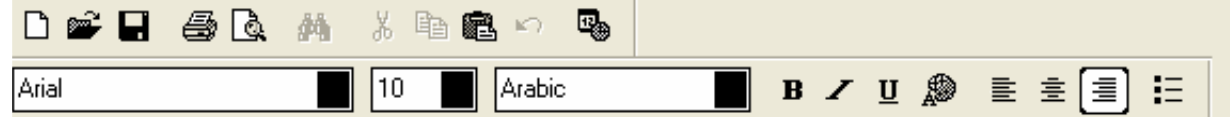

#### فتح ملف Open .

لفتح ملف موجود بالفعل إضغط على أيقونـة Open أو من قائمة File أو الضغط على CTRL + O ليظهر أمام المستخدم مربع الحوار Dialog Box الذي يطلب من المستخدم تحديد إسم ومكان ونوع الملف أو المستند الذي بر يد فتحه.

#### فتح مستند جديد New:

لفتح ملف جديد إضغط على أيقونة New أو من قائمة File أو الضغط على CTRL + N ليتم فيتح مستند جديد جنهز للعمل عليه

للنعرف على أهم الأوامر التي يمكن للمستخدم تطبيقها على نص ما والنعرف على الإمكانيات التي يقدمها Word Pad والتعرف علَّى الطرق المختلَّفة التي يمكن للمستخدم إتباعها لتطبيق هذه الأوامر و أول خطوة هي ان تقوم بتحديد الكلمة أو النص المراد العامل معه بأي طريقة من طرق التحديد المختلفة .

## طرق النسخ Copy .

يتم إتباع طريقة واحدة فقط من الطرق الأتية لتنفيذ الأمر

- إضغط على قائمة Edit ثم إختر منها أمر نسخ Copy.
- اضغط على أيقونة إنسخ Copy الموجودة في شريط الأدوات Toolbar .
	- إضغط على CTRL + C من لوحة المفاتيح.
- إضغط Right Click بإستخدام Right Button في الفأرة Mouse ومن القائمة الفرعية Shortcut Menu التي تظهر أمامك إختر أمر نسخ Copy.

### طرق القص Cut .

يتم إستخدام أمر لصق **Past** بعده مباشرة دائماً.

- الضغط على قائمة Edit ثم إختر منها أمر قص Cut.
- إضغط على أيقونة قص Cut الموجودة في شريط الأدوات Toolbar .
	- إضغط على CTRL + X من لوحة المفاتيح.
- إضغط Riaht Click بإستخدام Riaht Button في الفأر ة Mouse ومن القائمة الفر عية Shortcut Menu التي تظهر أمامك إختر أمر قص Cut.

تحياتي/ عاصم حمزة الهر

ب تربية نوعية حاسب آلى